# **V-Ray for 3ds Max Autodesk application package**

Starting with 3ds Max 2022, the format for plugins is changed to the Autodesk Application Plug-in Package format as described here: [Autodesk application](https://help.autodesk.com/view/MAXDEV/2023/ENU/?guid=packagexml_format)  [package help](https://help.autodesk.com/view/MAXDEV/2023/ENU/?guid=packagexml_format)

V-Ray for 3ds Max installation has been modified to support plugin packages.

The V-Ray installation location can be obtained by 3rd parties through the 3ds Max's PluginPackageManager. The upgradeCode is "{00B38902-1C59- 405A-875E-A9E3461F1FE7}"

# **Structure of the V-Ray application plugin package**

For the sake of portability V-Ray for 3ds Max is installed in a single directory under the application plug-ins location, known further as **PKGROOT**. The accompanying V-Ray Standalone files are there too. The package is in a directory named VRay3dsMax<3ds Max version>. This should allow for distribution by just copying the whole package and setting the [environment variables](https://docs.chaos.com/display/VNS/Getting+Started+with+Environment+Variables).

There are two possible locations for installing an Autodesk application package as follows:

## **%ALLUSERSPROFILE%\Autodesk\ApplicationPlugins\[plugin\_name]**

#### **Example:**

C:\ProgramData\Autodesk\ApplicationPlugins\VRay3dsMax2022

This is the preferred install location when a plug-in is installed by the Autodesk store installer. Plug-ins installed to this location are available to **all** users on the machine.

## **%APPDATA%\Autodesk\ApplicationPlugins\[plugin\_name]**

#### **Example:**

C:\Users\<username>\AppData\Roaming\Autodesk\ApplicationPlugins\MyPlugin

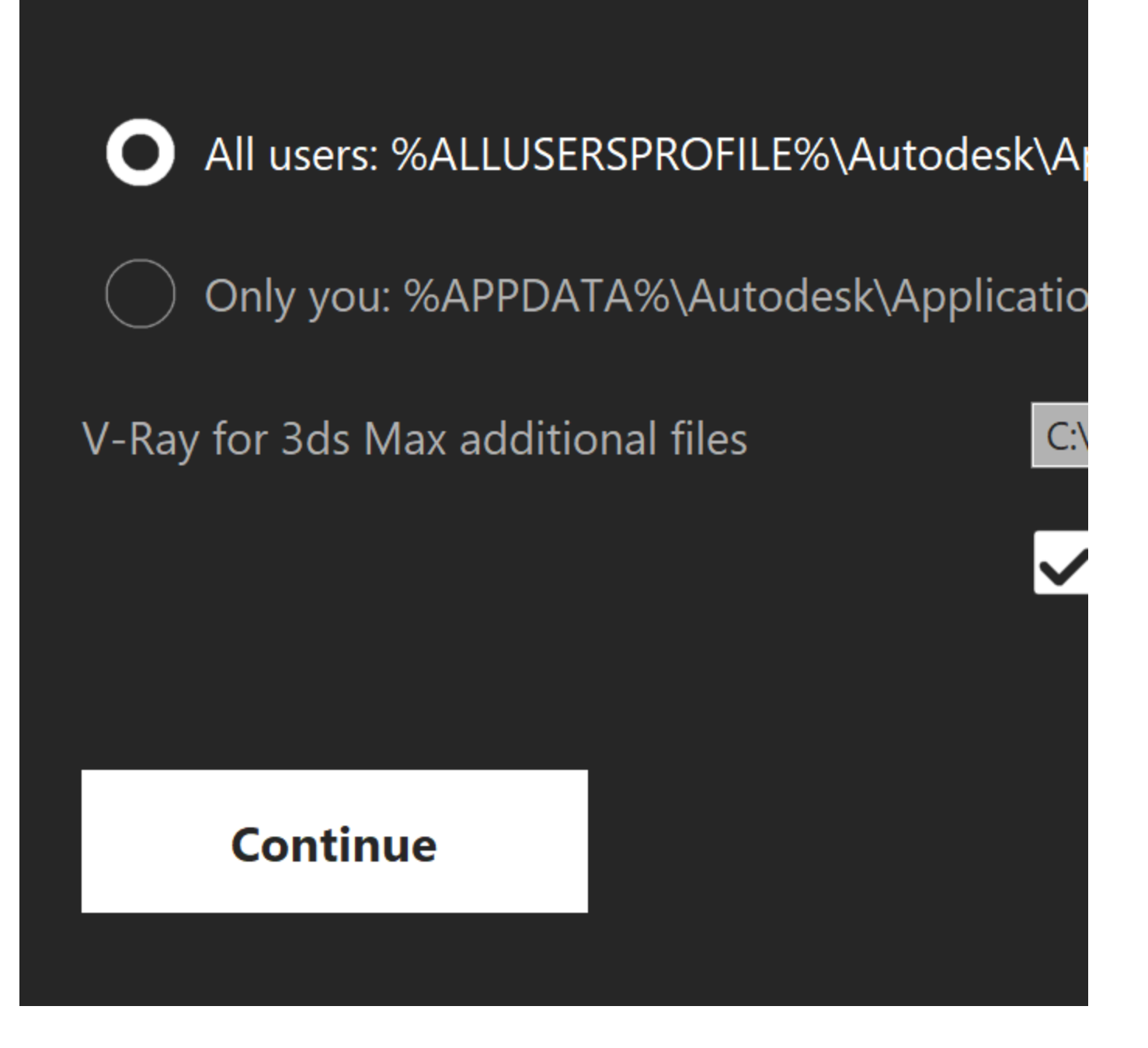

The V-Ray SDK, example projects documentation installer and its logs as files not essential to rendering are still in their former place (by default at C: \Program Files\ChaosGroup\V-Ray\3ds Max <3ds Max version>) further known as **INSTALLROOT**.

A summary of the files bundled in the Autodesk application package for V-Ray:

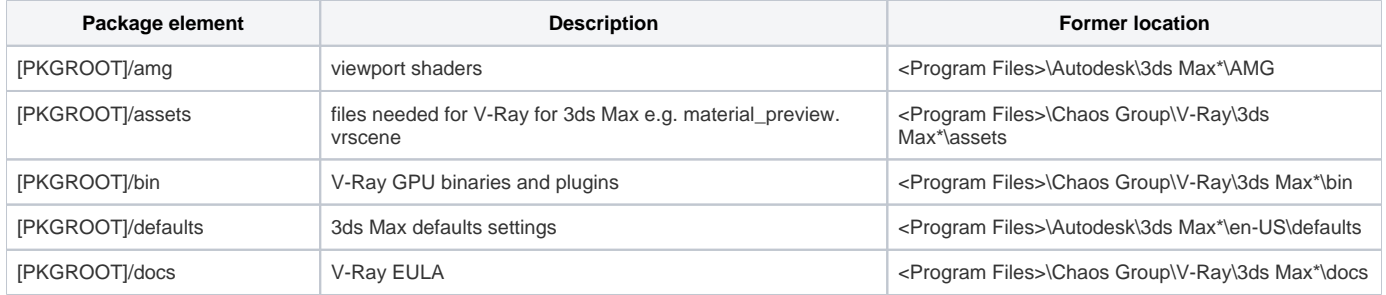

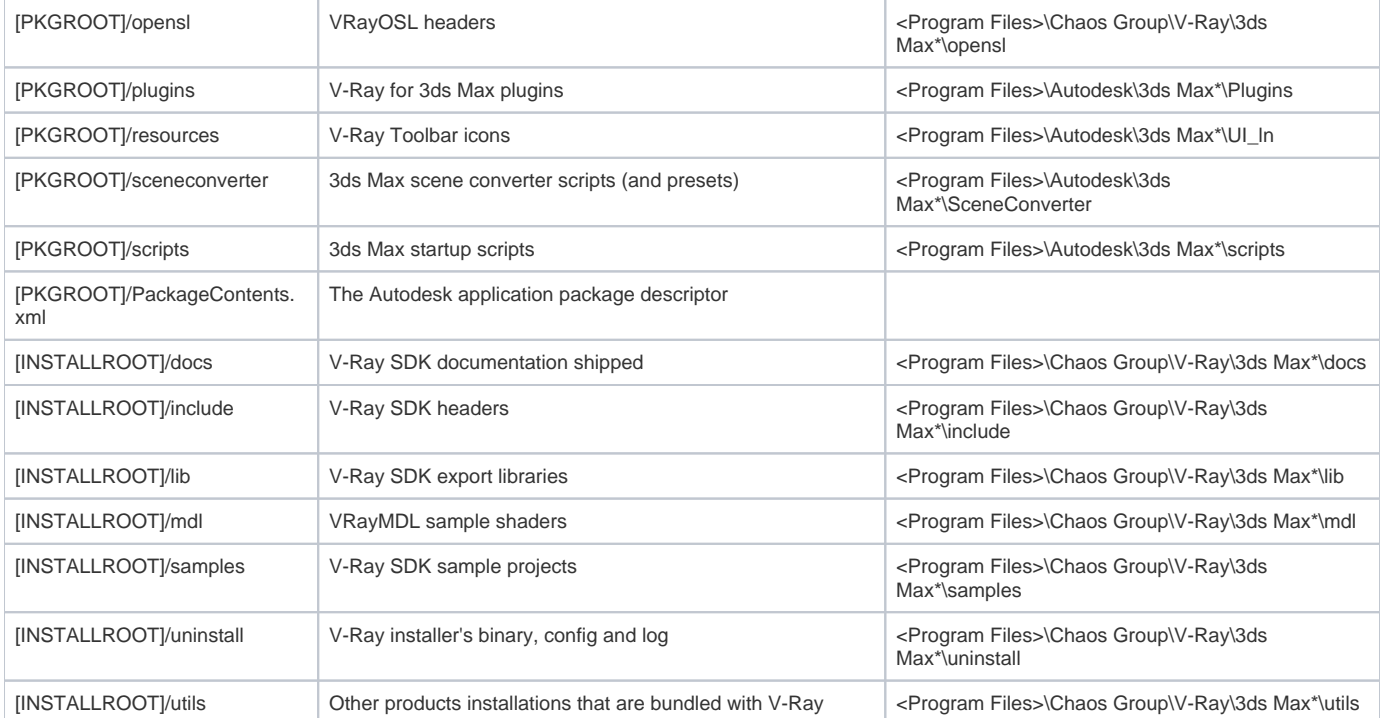